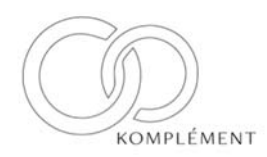

# **Vendor Contacts and Ordering Instructions**

To assure PEPPM bid protection, all PEPPM orders must be faxed to PEPPM at **800- 636-3779**, emailed to **orders@peppm.org** or placed online through Epylon eCommerce. In the body of the purchase order, please include the following language: "As per PEPPM".

#### **Product Line: Cambium Networks**

#### **Introduction**

Komplement is a consulting organization assisting our clients in selling to SLED government entities. In reference to the PEPPM agreement we are a proxy for our client Cambium Networks to enable them the ability to name resellers and sell their product to the SLED organizations; K12, Higher Ed, State, and Local.

Cambium Networks is a Broadband Solutions for All Your Wireless Needs. Fixed Wireless Backhaul & Access Solutions for Customers Around the World. 24/7 Support. Award-Winning Performance. Increase Productivity. PTP & PMP. Rapid Deployment. Easy Installation.

## **Placing an Order via Fax or Email:**

- 1. Locate product and prices on PEPPM.org or through a sales representative.
- 2. Our posted PEPPM prices are for a quantity of 1. If ordering volume product please contact Mike Fox with Cambium Networks for volume discount pricing. Mike Fox Cell: 703-328-7036 Email: Michael.fox@cambiumnetworks.com
- 3. Select one of the authorized resellers listed below and address the orders to: Selected Reseller Name Reseller Address
- 4. All quotes and purchase orders should state "As per PEPPM."
- 5. Fax the completed order to **800-636-3779** or email to **orders@peppm.org**.
	- a. Your order will be reviewed and edited by PEPPM Staff.
	- b. You will be contacted to make any necessary corrections.
	- c. Your order will be issued to the vendor within 24 hours during the business week after all (if any) corrections are made.
	- d. Your order will be archived for audit support.
- 6. Standard shipping is included on all orders over \$500.00

### **Placing an order Online:**

Before placing an online order, make sure that your Ship-to Address has been entered by the individual in your organization that manages your Epylon information. Click on My Profile My Ship-to Addresses to view the addresses available on your account. If it is not listed, you must add it before creating the PO form. Ship-to Addresses are added under Accounts Ship-to Addresses.

- 1. Login to Epylon at www.epylon.com.
- 2. Click on the Contracts tab.
	- a. Choose between a "line item" or "contracts" search.
	- b. Select **Komplement** from the Vendor (Awardee) list.
	- c. Click "Search."
- 3. Add selected line items to a List.
- 4. Assign a reseller to the item by checking the box next to the item and clicking the "Assign Distributor" button.
- 5. To request a volume price break, add items to a Spot Price Check form along with your desired quantity and a Response Due Date. The vendor will be notified of your request via email. Once they respond, you'll be notified and can view the response on Epylon. (After viewing a winning response, continue with the instructions that follow.)
- 6. Add selected items to a Purchase Order form.
- 7. Click "Submit" after entering a valid PO number and shipping address.
	- a. The PEPPM contract will automatically be referenced in your PO.
	- b. You will retain a copy of the sent purchase order in your Epylon account. A Printable Version is also available.
	- c. The order will immediately be viewable by the vendor.
	- d. Your order will be archived for audit support.
- 8. Standard shipping is included on all orders over \$500.00.

For any assistance using Epylon, contact service@epylon.com or call 888-211-7438.

## **Reseller Listing**

Orders may not be sent directly to these resellers. All orders must be placed through the PEPPM fax number (800-636-3779), email address (orders@peppm.org) or Epylon eCommerce (www.epylon.com) to assure PEPPM bid protection.

Select one of the authorized resellers/dealers listed below and address the orders to:

ITS Networks 335 Jeanette Barrett Industrial Blvd Wetumpka, AL 36092 P: 334-567-1993 ext.3004 F: 334-567-6599 Contact: Tony Helton Email: Tony.Helton@its-networks.com Website: www.its-networks.com

WiFi Integrators for Innovation 738 and a Half North New Street West Chester, PA 19380 P: 610-455-4265 F: 610-956-6686 Contact: Robert Comody

Email: bobc@integratingwifi.com Website: www.integratingwifi.com

CV Enterprises, Inc. DBA CompuVision and Vision Communications 141 State Street, Suite F Santa Barbara, CA 93131 P: 805-963-7670 F: 805-963-7673 Contact Cynthia Torocsik Email: ctorocsid@compusivion.com Website: www.compuvision.com

Dagostino Electronic Services 600 Mifflin Road Pittsburgh, PA 15207 P: 412-531-4240 F: 412-531-4890 Email: tcockeram@desomm.com Website: www.descomm.com